## **Announcement (14 May 2020):**

# **NEW- Monthly Photo Contest Submission Format**

#### **Photo Submission on PSPJ Facebook Group**

The new format of submitting PSPJ monthly outing/theme photo contest. Instead of the usual way of submitting via email, we are now requesting our members to submit their photos by posting on PSPJ Facebook group.

- 1. Open to all PSPJ members (with fully paid membership).
- 2. There will be two photography contest themes in a month.
- 3. Each participant can submit up to 10 photographs for each theme.
- 4. The winners' photos will be uploaded to PSPJ Facebook cover.
- 5. A token will be given to the winners of each theme for the month, which is equivalent value to a year of free membership fee.
- 6. The monthly two photography themes and its submission closing date will be announced accordingly.

#### **HOW TO SUBMIT YOUR PHOTOS - A SIMPLE 3 EASY STEPS:**

- **íX** Post your photos to PSPJ Facebook public group [\(https://www.facebook.com/groups/PSPJgroup/\)](https://www.facebook.com/groups/PSPJgroup/)
- îX Maximum of 10 photos for each theme. You may post/attach all your photos in one go OR split your photos posting into a few days post as long as it is not after the closing period.
- **K** IMPORTANT: Each post & every single photo MUST include:
	- ~-• The Theme
	- The correct #pspjphoto hashtag\*
	- ~• Name & Membership Number

(d) Note: As for the #pspjphoto hashtag, the first standard word is pspjphoto, the only changes is the date/month/year of each subsequent contest. h clicking link to a e it  $\overline{a}$  if you  $\overline{a}$  if you  $\overline{a}$  to every

photo, you can try to click the hashtag after posting

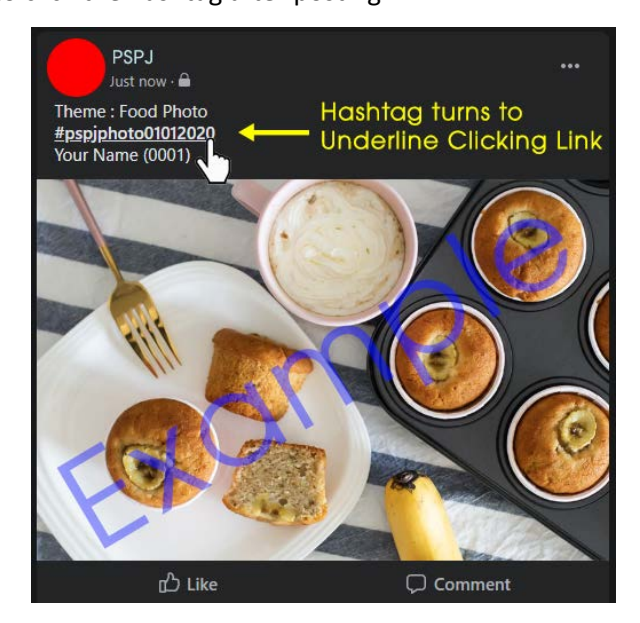

# **EXAMPLE: DESCRIPTION (WHAT TO WRITE) ON THE FACEBOOK POST**:

For example; if the theme is "Macro" and the contest date is 12 May 2020. You write:

Theme: Macro *(write the name of the theme)* 

#pspjphoto12052020 *(The hashtag name is pspjphoto follow by the date of the contest, and it's in blue colour)*

h

Lee Chin Huat (0001) *(Your full name & membership number)*

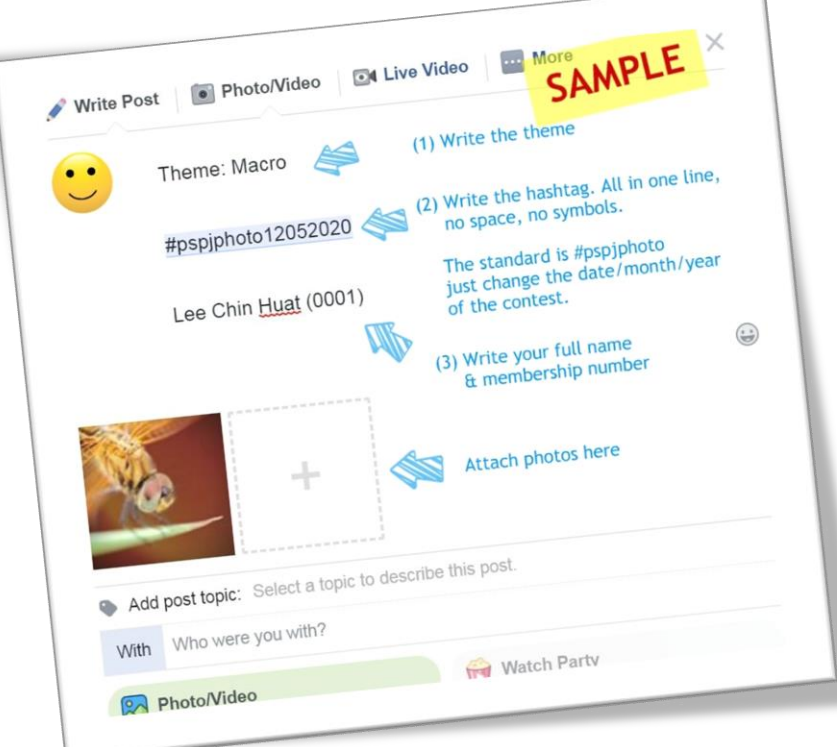

That's it! Attach the photos and click post.